# ASA/PIX 8.x: Esempio di configurazione MPF per consentire/bloccare siti FTP utilizzando espressioni regolari  $\overline{\phantom{a}}$

## Sommario

[Introduzione](#page-0-0) **[Prerequisiti](#page-0-1) [Requisiti](#page-0-2)** [Componenti usati](#page-0-3) **[Convenzioni](#page-1-0)** [Premesse](#page-1-1) [Panoramica del framework di criteri modulari](#page-1-2) [Espressione regolare](#page-1-3) **[Configurazione](#page-4-0)** [Esempio di rete](#page-4-1) **[Configurazioni](#page-5-0)** [Configurazione ASA CLI](#page-5-1) [ASA Configuration 8.x con ASDM 6.x](#page-7-0) **[Verifica](#page-12-0)** [Risoluzione dei problemi](#page-13-0) [Informazioni correlate](#page-14-0)

# <span id="page-0-0"></span>Introduzione

In questo documento viene descritto come configurare Cisco Security Appliance ASA/PIX 8.x che utilizza espressioni regolari con Modular Policy Framework (MPF) per bloccare o consentire alcuni siti FTP in base al nome del server.

# <span id="page-0-1"></span>**Prerequisiti**

### <span id="page-0-2"></span>**Requisiti**

in questo documento si presume che Cisco Security Appliance sia configurato e funzioni correttamente.

#### <span id="page-0-3"></span>Componenti usati

Le informazioni fornite in questo documento si basano sulle seguenti versioni software e hardware:

- Cisco serie 5500 Adaptive Security Appliance (ASA) con software versione 8.0(x) e successive
- Cisco Adaptive Security Device Manager (ASDM) versione 6.x per ASA 8.x

Le informazioni discusse in questo documento fanno riferimento a dispositivi usati in uno specifico ambiente di emulazione. Su tutti i dispositivi menzionati nel documento la configurazione è stata ripristinata ai valori predefiniti. Se la rete è operativa, valutare attentamente eventuali conseguenze derivanti dall'uso dei comandi.

### <span id="page-1-0"></span>**Convenzioni**

Fare riferimento a [Cisco Technical Tips Conventions per ulteriori informazioni sulle convenzioni](//www.cisco.com/en/US/tech/tk801/tk36/technologies_tech_note09186a0080121ac5.shtml) [dei documenti.](//www.cisco.com/en/US/tech/tk801/tk36/technologies_tech_note09186a0080121ac5.shtml)

## <span id="page-1-1"></span>Premesse

#### <span id="page-1-2"></span>Panoramica del framework di criteri modulari

MPF offre un modo coerente e flessibile per configurare le funzionalità delle appliance di sicurezza. Ad esempio, è possibile utilizzare MPF per creare una configurazione di timeout specifica per una particolare applicazione TCP, a differenza di una configurazione che si applica a tutte le applicazioni TCP.

MPF supporta le seguenti funzionalità:

- normalizzazione TCP, limiti e timeout delle connessioni TCP e UDP e randomizzazione dei numeri di sequenza TCP
- $\cdot$  CSC
- Ispezione delle applicazioni
- $\cdot$  IPS
- Policy di input QoS
- Policy di output QoS
- Coda priorità QoS

La configurazione dell'MPF prevede quattro attività:

- 1. Identificare il traffico di layer 3 e layer 4 a cui si desidera applicare le azioni. per ulteriori informazioni, fare riferimento a [Identificazione del traffico con una mappa delle classi del](//www.cisco.com/en/US/docs/security/asa/asa80/configuration/guide/mpc.html#wp1047318) [layer 3/4](//www.cisco.com/en/US/docs/security/asa/asa80/configuration/guide/mpc.html#wp1047318).
- (Solo ispezione dell'applicazione). Definire azioni speciali per il traffico di ispezione delle 2. applicazioni. per ulteriori informazioni, fare riferimento a [Configurazione delle azioni speciali](//www.cisco.com/en/US/docs/security/asa/asa80/configuration/guide/mpc.html#wp1099596) [per le ispezioni delle applicazioni](//www.cisco.com/en/US/docs/security/asa/asa80/configuration/guide/mpc.html#wp1099596).
- 3. Applicare azioni al traffico di layer 3 e layer 4. per ulteriori informazioni, fare riferimento a [Definizione delle azioni mediante una mappa dei criteri di layer 3/4.](//www.cisco.com/en/US/docs/security/asa/asa80/configuration/guide/mpc.html#wp1054769)
- 4. Attivare le azioni su un'interfaccia. Per ulteriori informazioni, fare riferimento a <u>[Applicazione](//www.cisco.com/en/US/docs/security/asa/asa80/configuration/guide/mpc.html#wp1042306)</u> [di un criterio di layer 3/4 a un'interfaccia tramite un criterio di servizio.](//www.cisco.com/en/US/docs/security/asa/asa80/configuration/guide/mpc.html#wp1042306)

### <span id="page-1-3"></span>Espressione regolare

Un'espressione regolare corrisponde alle stringhe di testo letteralmente come una stringa esatta o

mediante l'utilizzo di metacaratteri, pertanto è possibile trovare più varianti di una stringa di testo. È possibile utilizzare un'espressione regolare per far corrispondere il contenuto di un determinato traffico dell'applicazione. Ad esempio, è possibile trovare una stringa URL all'interno di un pacchetto HTTP.

Nota: utilizzare Ctrl+V per eseguire l'escape di tutti i caratteri speciali nella CLI, ad esempio i punti interrogativi (?) o le tabulazioni. Ad esempio, digitare d[Ctrl+V]g per immettere d?g nella configurazione.

Per creare un'espressione regolare, utilizzare il comando regex. Inoltre, il comando regex può essere utilizzato per varie funzioni che richiedono la corrispondenza del testo. Ad esempio, è possibile configurare azioni speciali per l'ispezione delle applicazioni utilizzando l'utilità MPF che utilizza una mappa dei criteri di ispezione. Per ulteriori informazioni, fare riferimento al comando policy-map type inspect.

Nella mappa dei criteri di ispezione è possibile identificare il traffico su cui si desidera intervenire se si crea una mappa della classe di ispezione contenente uno o più comandi di corrispondenza oppure è possibile utilizzare i comandi di corrispondenza direttamente nella mappa dei criteri di ispezione. Alcuni comandi di corrispondenza consentono di identificare il testo in un pacchetto utilizzando un'espressione regolare. Ad esempio, è possibile trovare le stringhe URL all'interno dei pacchetti HTTP. È possibile raggruppare le espressioni regolari in una mappa di classe delle espressioni regolari. Per ulteriori informazioni, fare riferimento al comando class-map type regex.

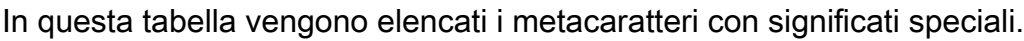

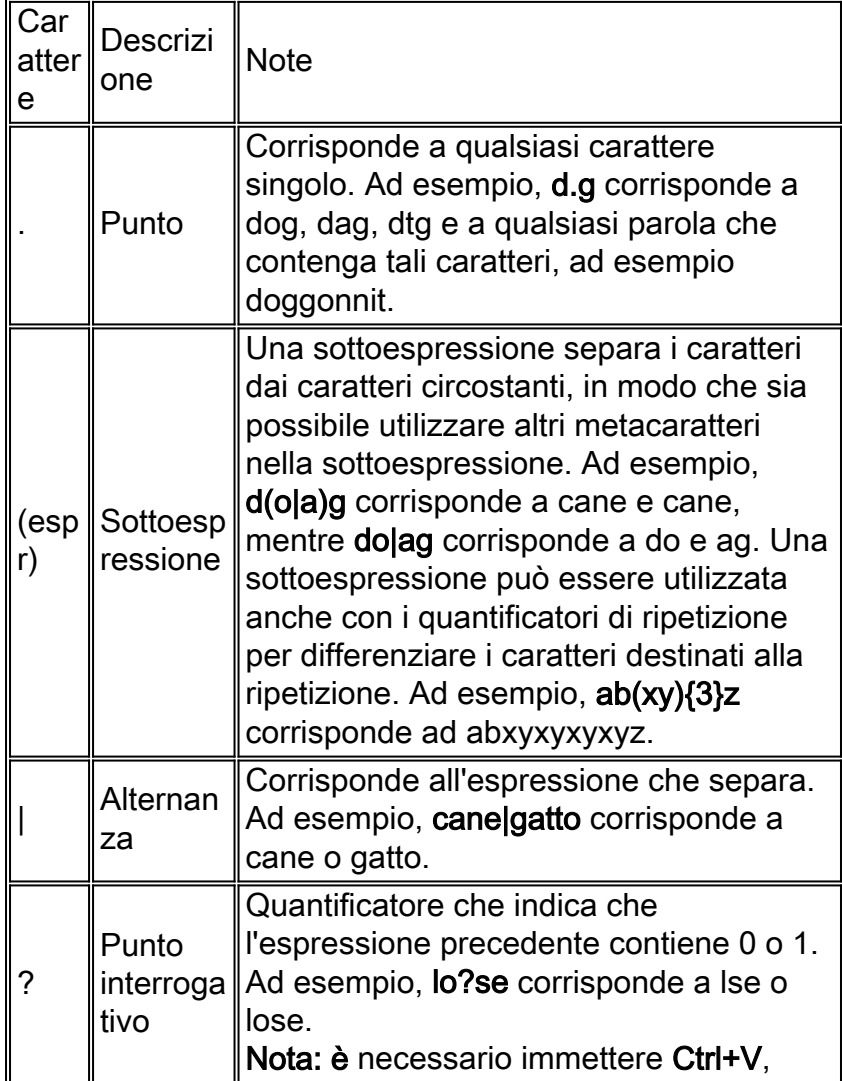

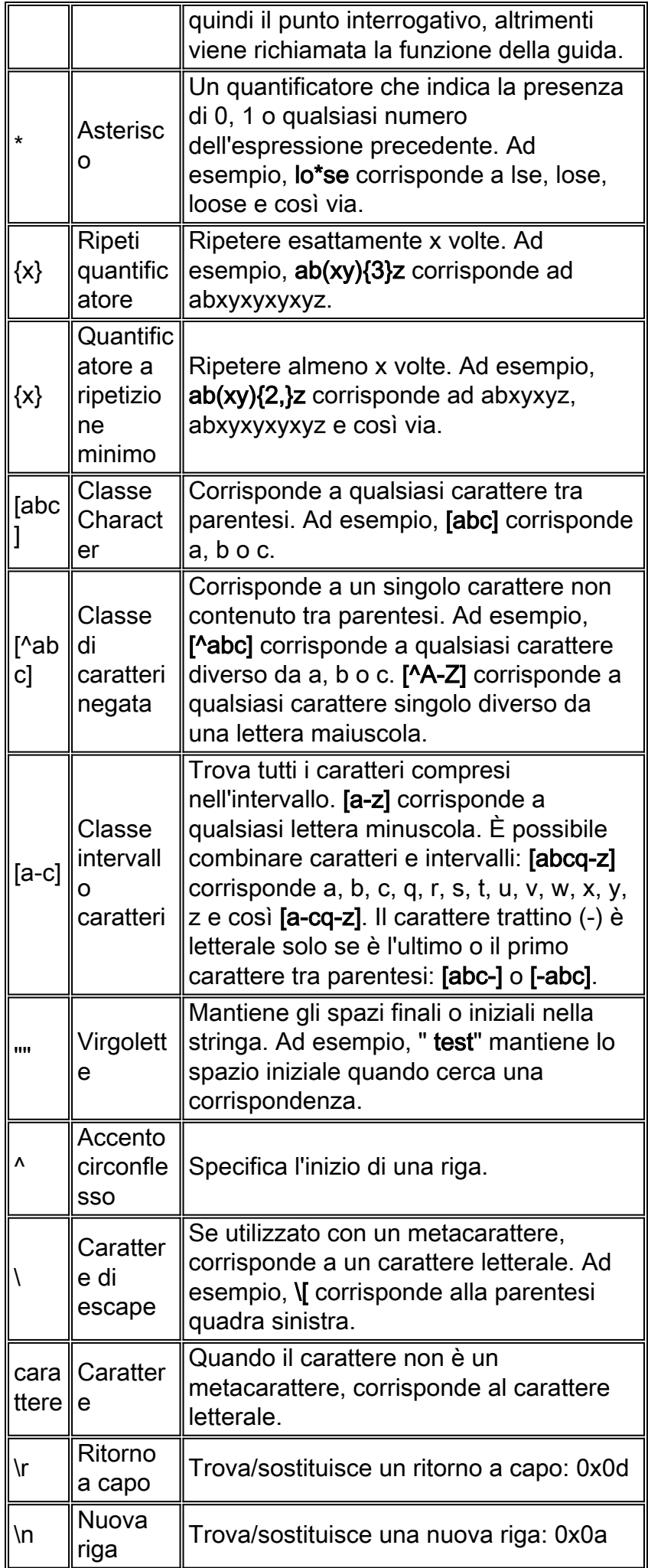

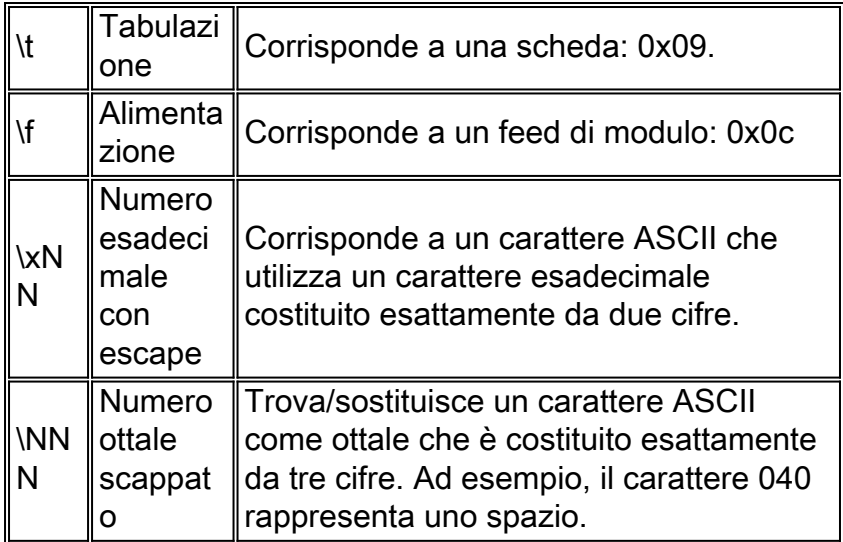

# <span id="page-4-0"></span>**Configurazione**

In questa sezione vengono presentate le informazioni necessarie per configurare le funzionalità descritte più avanti nel documento.

Nota: per ulteriori informazioni sui comandi menzionati in questa sezione, usare lo [strumento di](//tools.cisco.com/Support/CLILookup/cltSearchAction.do) [ricerca](//tools.cisco.com/Support/CLILookup/cltSearchAction.do) dei comandi (solo utenti [registrati](//tools.cisco.com/RPF/register/register.do)).

### <span id="page-4-1"></span>Esempio di rete

Nel documento viene usata questa impostazione di rete:

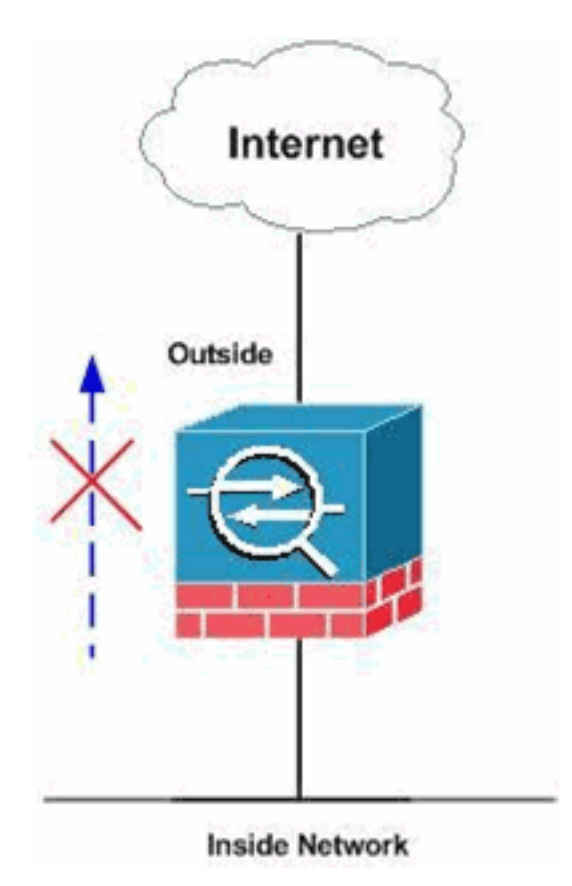

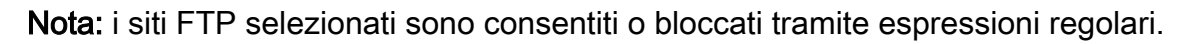

#### <span id="page-5-0"></span>**Configurazioni**

Nel documento vengono usate queste configurazioni:

- [Configurazione ASA CLI](#page-5-1)
- [ASA Configuration 8.x con ASDM 6.x](#page-7-0)

### <span id="page-5-1"></span>Configurazione ASA CLI

```
Configurazione ASA CLI
ciscoasa#show run
: Saved
:
ASA Version 8.0(4)
!
hostname ciscoasa
domain-name cisco.com
enable password 8Ry2YjIyt7RRXU24 encrypted
passwd 2KFQnbNIdI.2KYOU encrypted
names
!
interface GigabitEthernet0/0
 nameif outside
  security-level 0
 ip address 10.66.79.86 255.255.255.224
!
interface GigabitEthernet0/1
  nameif inside
  security-level 100
  ip address 10.238.26.129 255.255.255.248
!
interface Management0/0
 shutdown
 no nameif
  no security-level
 no ip address
!
!--- Write regular expression (regex) to match the FTP
site you want !--- to access. NOTE: The regular
expression written below must match !--- the response
220 received from the server. This can be different !---
than the URL entered into the browser. For example, !---
FTP Response: 220 g1u0103c.austin.hp.com
regex FTP_SITE1 "([0-9A-Za-z])*[Hh][Pp]\.[Cc][Oo][Mm]"
regex FTP_SITE2 "([0-9A-Za-z])* CISCO SYSTEMS ([0-9A-Za-
z])*"
!--- NOTE: The regular expression will be checked
against every line !--- in the Response 220 statement
(which means if the FTP server !--- responds with
multiple lines, the connection will be denied if !---
there is no match on any one line).
boot system disk0:/asa804-k8.bin
ftp mode passive
pager lines 24
```
logging enable logging timestamp logging buffered debugging mtu outside 1500 mtu inside 1500 no failover icmp unreachable rate-limit 1 burst-size 1 asdm image disk0:/asdm-61557.bin no asdm history enable arp timeout 14400 global (outside) 1 interface nat (inside) 1 0.0.0.0 0.0.0.0 route outside 0.0.0.0 0.0.0.0 10.66.79.65 1 timeout xlate 3:00:00 timeout conn 1:00:00 half-closed 0:10:00 udp 0:02:00 icmp 0:00:02 timeout sunrpc 0:10:00 h323 0:05:00 h225 1:00:00 mgcp 0:05:00 mgcp-pat 0:05:00 timeout sip 0:30:00 sip\_media 0:02:00 sip-invite 0:03:00 sip-disconnect 0:02:00 timeout sip-provisional-media 0:02:00 uauth 0:05:00 absolute dynamic-access-policy-record DfltAccessPolicy http server enable http 0.0.0.0 0.0.0.0 inside http 0.0.0.0 0.0.0.0 outside no snmp-server location no snmp-server contact snmp-server enable traps snmp authentication linkup linkdown coldstart telnet timeout 5 ssh scopy enable ssh timeout 5 console timeout 0 management-access inside threat-detection basic-threat threat-detection statistics access-list no threat-detection statistics tcp-intercept **class-map type regex match-any FTP\_SITES match regex FTP\_SITE1 match regex FTP\_SITE2** *! Class map created in order to match the server names ! of FTP sites to be blocked by regex.* **class-map type inspect ftp match-all FTP\_class\_map match not server regex class FTP\_SITES** *! Write an FTP inspect class map and match based on server !--- names, user name, FTP commands, and so on. Note that this !--- example* **allows** the sites specified with the **regex** command !--- since it uses the **match not** command. If you need to block !--- specific FTP sites, use the **match** command without the *not* option. class-map inspection\_default

match default-inspection-traffic

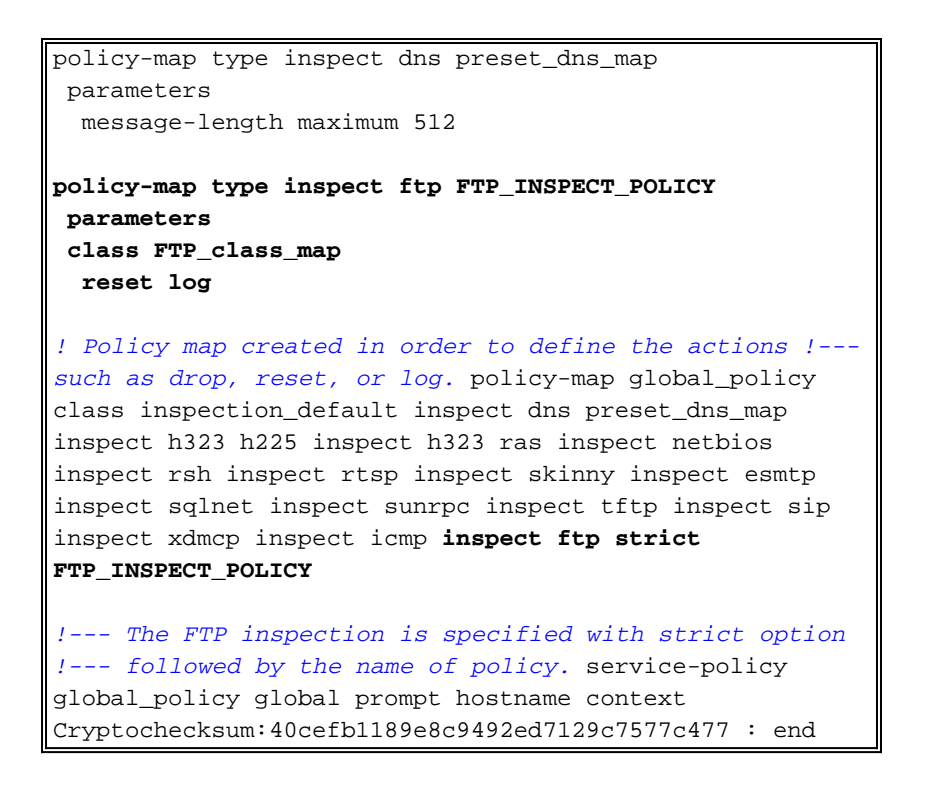

## <span id="page-7-0"></span>ASA Configuration 8.x con ASDM 6.x

Completare questa procedura per configurare le espressioni regolari e applicarle a MPF per bloccare i siti FTP specifici:

1. Determinare il nome del server FTP.II motore di ispezione FTP può fornire l'ispezione utilizzando diversi criteri, quali comando, nome file, tipo di file, server e nome utente. In questa procedura viene utilizzato il server come criterio. Il motore di ispezione FTP utilizza la risposta 220 del server inviata dal sito FTP come valore del server. Questo valore può essere diverso dal nome di dominio utilizzato dal sito. In questo esempio viene usato Wireshark per catturare i pacchetti FTP sul sito ispezionato in modo da ottenere il valore di risposta 220 da usare nell'espressione regolare usata nel passaggio  $\mathcal{L}$ 

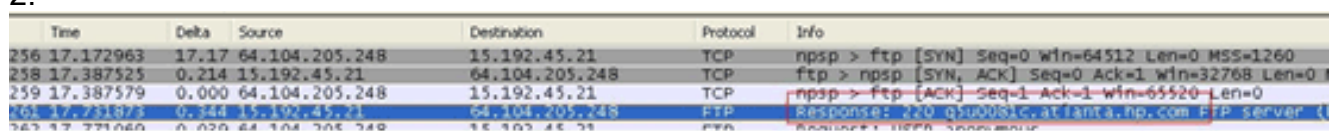

In base all'acquisizione, il valore 220 della risposta per ftp://hp.com è (ad esempio) q5u0081c.atlanta.hp.com.

2. Creare espressioni regolari.Scegliere Configurazione > Firewall > Oggetti > Espressioni regolari, quindi fare clic su Aggiungi nella scheda Espressione regolare per creare le espressioni regolari come descritto nella procedura seguente:Creare un'espressione regolare, FTP\_SITE1, in modo che corrisponda alla risposta 220 (come mostrato nell'acquisizione del pacchetto in Wireshark o in qualsiasi altro strumento utilizzato) ricevuta dal sito ftp (ad esempio, ".\* hp\.com.\*") e fare clic su OK.

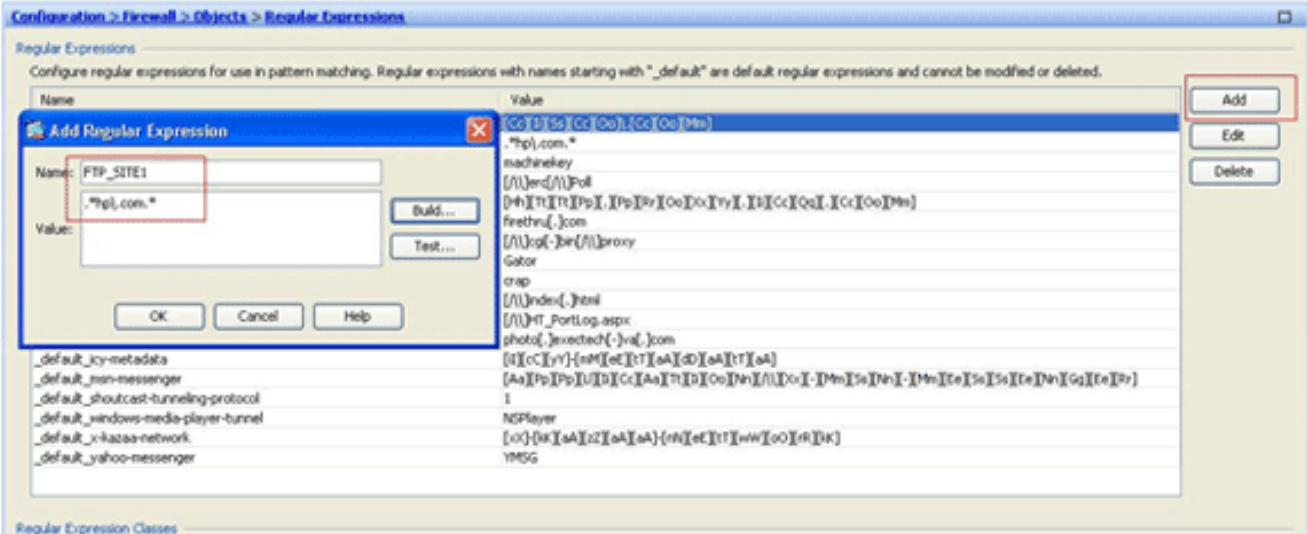

Nota: è possibile fare clic su Genera per visualizzare le informazioni della Guida sulla creazione di espressioni regolari più

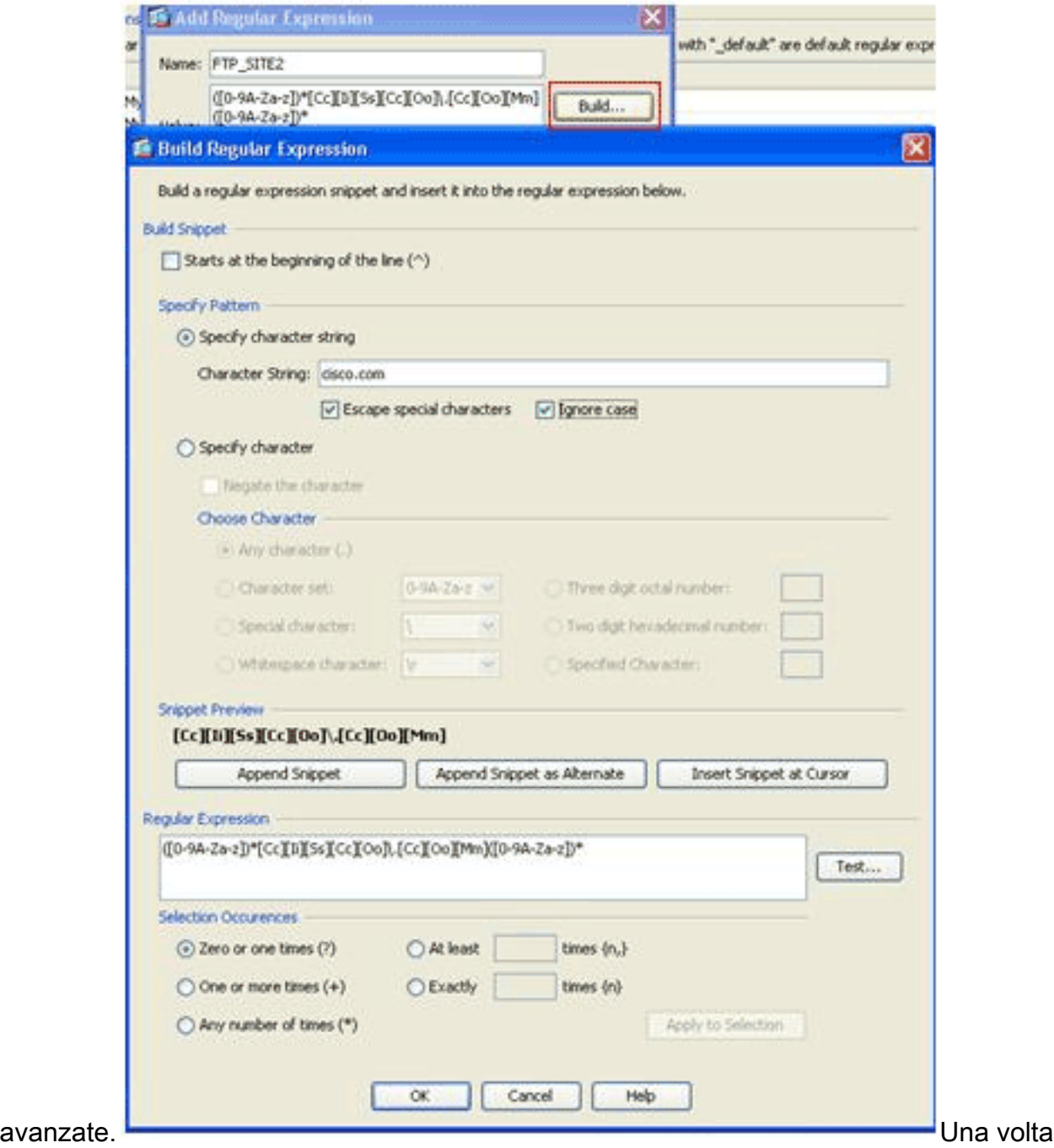

creata l'espressione regolare, fare clic su Applica.

3. Creare classi di espressioni regolari.Scegliere Configurazione > Firewall > Oggetti > Espressioni regolari, quindi fare clic su Aggiungi nella sezione Classi di espressioni regolari per creare la classe come descritto in questa procedura:Creare una classe di espressioni regolari, FTP SITES, in modo che corrisponda a una qualsiasi delle espressioni regolari FTP\_SITE1 e FTP\_SITE2, quindi fare clic su OK.

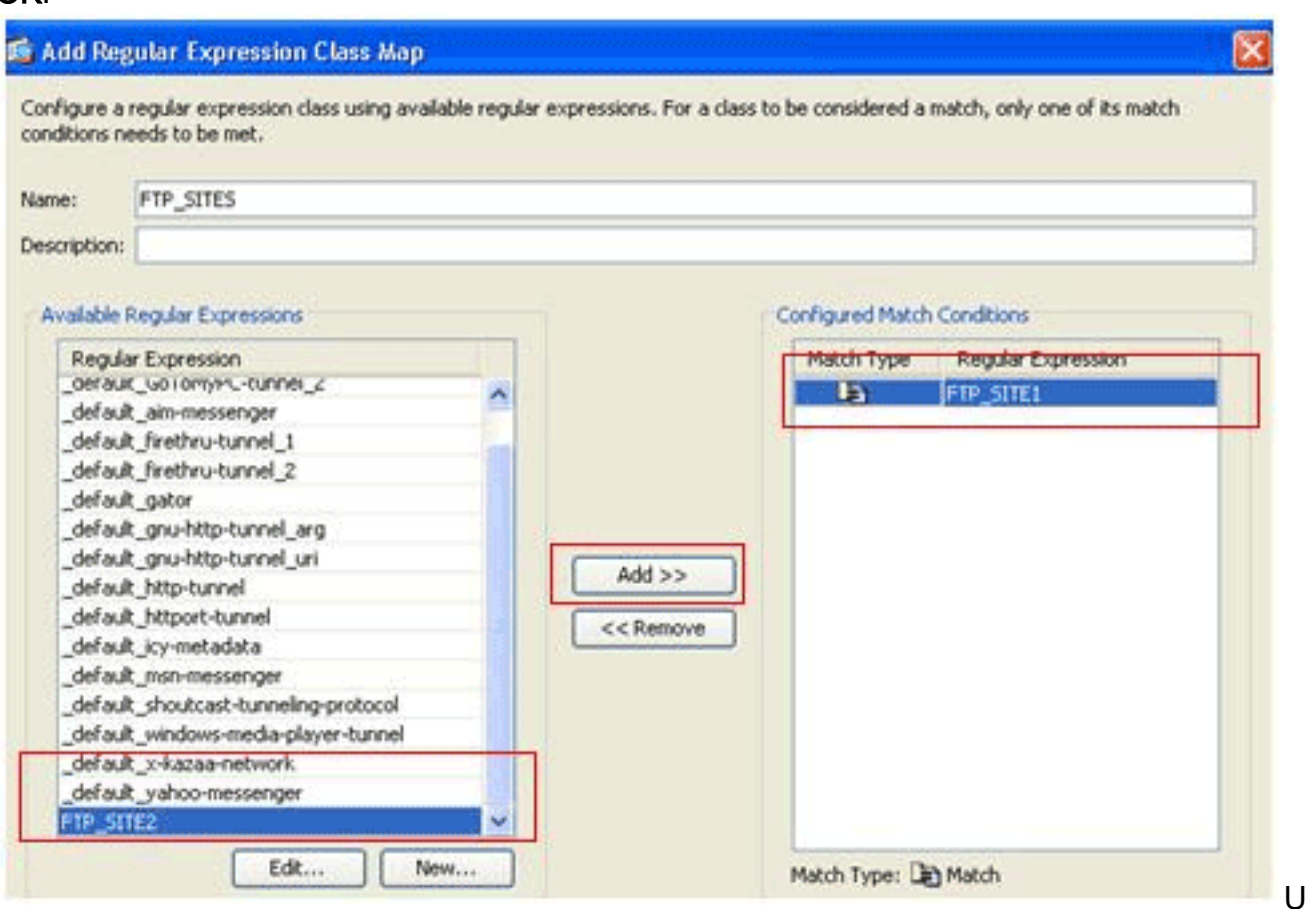

#### na volta creata la mappa della classe, fare clic su

#### Applica.

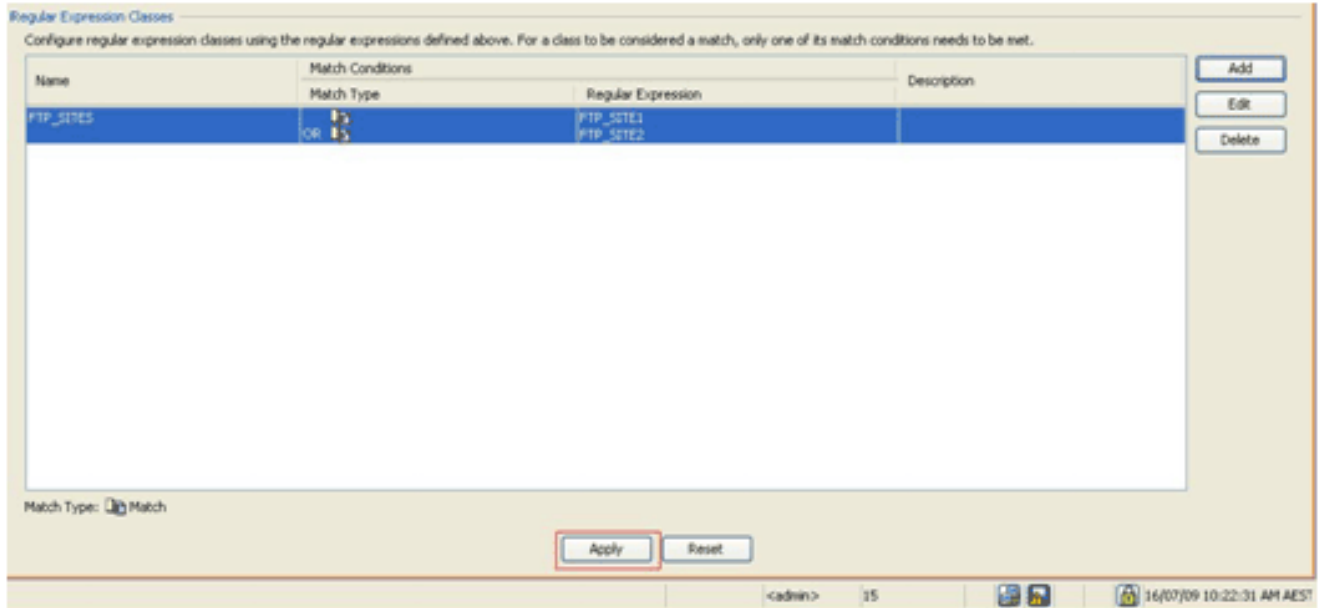

Esaminare il traffico identificato con le mappe di classe.Scegliere Configurazione > Firewall > 4.Oggetti > Mappe classi > FTP > Aggiungi, fare clic con il pulsante destro del mouse e scegliere Aggiungi per creare una mappa di classe per ispezionare il traffico FTP identificato da varie espressioni regolari, come descritto in questa procedura:Creare una mappa di

classe, FTP\_Block\_Site, in modo che corrisponda alla risposta FTP 220 con le espressioni regolari

#### create.

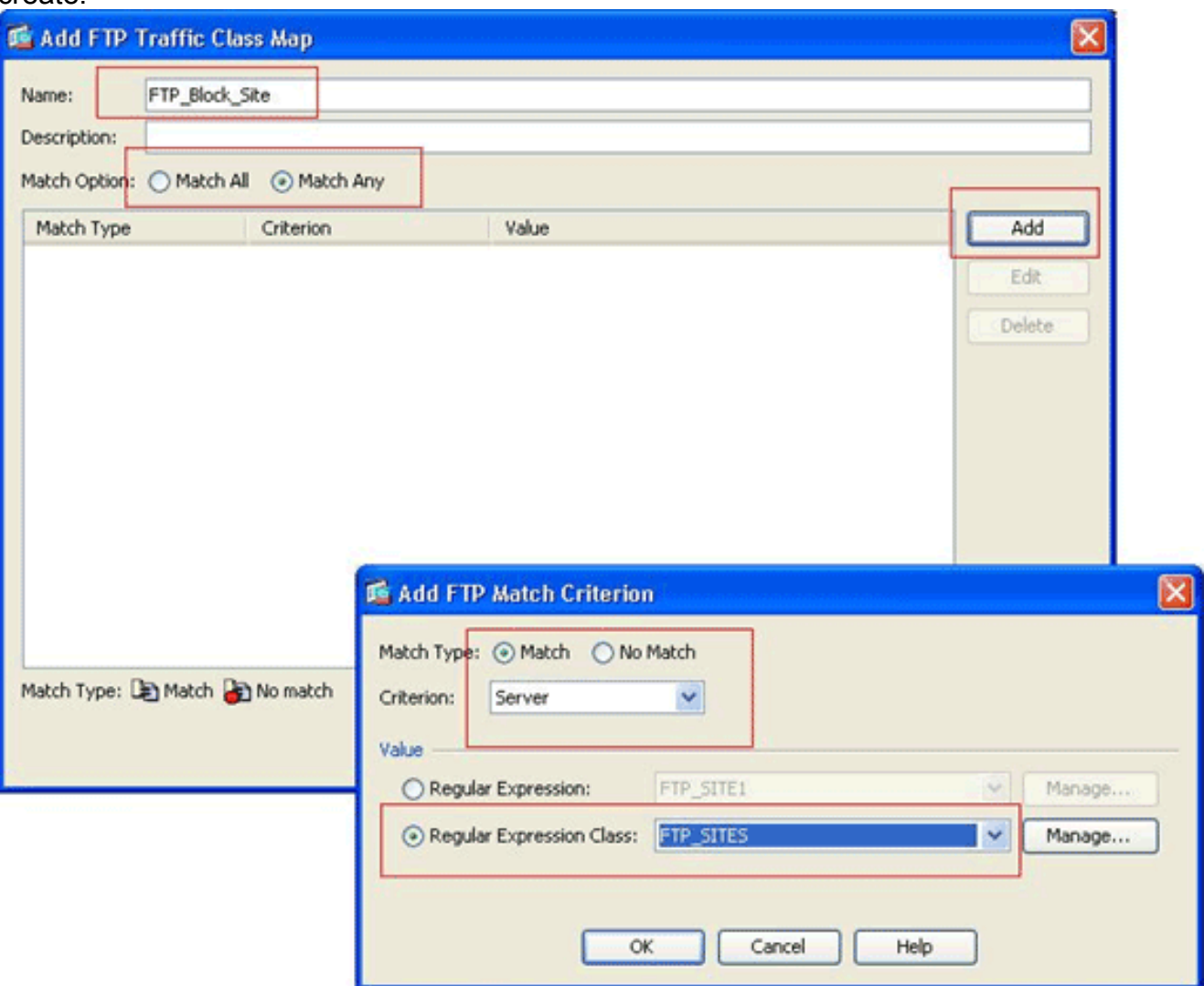

Se si desidera escludere i siti specificati nell'espressione regolare, fare clic sul pulsante di opzione Nessuna corrispondenza.Nella sezione Valore scegliere un'espressione regolare o una classe di espressioni regolari. Per questa procedura, scegliere la classe creata in precedenza.Fare clic su Apply (Applica).

5. Impostare le azioni per il traffico corrispondente nei criteri di ispezione.Scegliere Configurazione > Firewall > Oggetti > Ispeziona mappe > FTP> Aggiungi per creare un criterio di ispezione e impostare l'azione per il traffico corrispondente come richiesto.

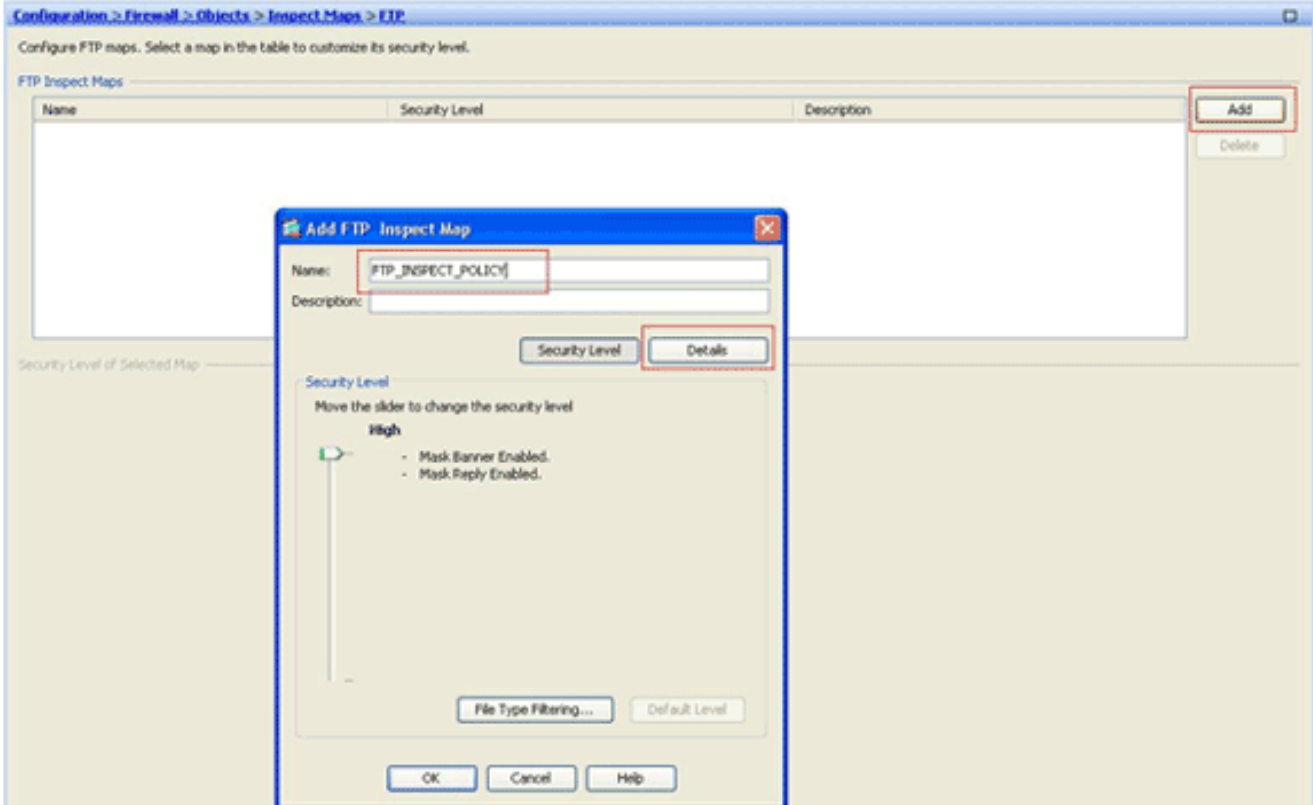

Immettere il nome e una descrizione per il criterio di ispezione. Ad esempio,

## FTP\_INSPECT\_POLICY.Fare clic su

#### Dettagli.

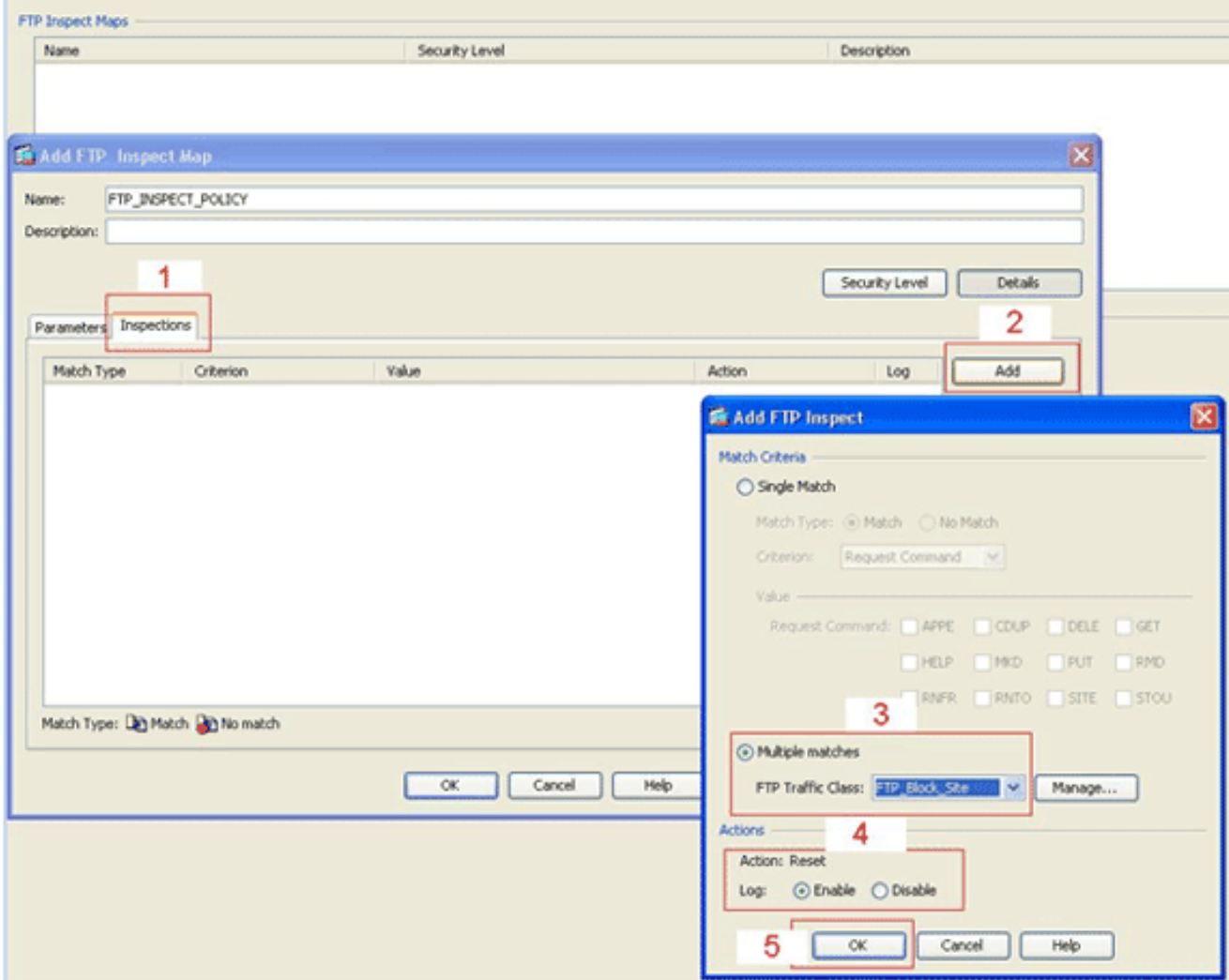

Fare clic sulla scheda Ispezioni. (1)Fare clic su Add. (2)Fare clic sul pulsante di opzione Più corrispondenze e scegliere la classe di traffico dall'elenco a discesa. (3)Scegliere l'azione di ripristino desiderata da abilitare o disabilitare. In questo esempio viene attivata la reimpostazione della connessione FTP per tutti i siti FTP non corrispondenti ai siti specificati. (4)Fare clic su OK, fare di nuovo clic su OK e quindi su Applica. (5)

6. Applicare il criterio FTP di ispezione all'elenco di ispezione globale.Scegliere Configurazione > Firewall > Regole dei criteri di servizio.Sul lato destro, selezionare il criterio selection\_default e fare clic su Modifica.Nella scheda Azioni regola (1), fare clic sul pulsante Configura per FTP. (2)Nella finestra di dialogo Seleziona mappa di ispezione FTP, selezionare la casella di controllo Usa FTP rigido, quindi fare clic sul pulsante di opzione FTP inspect map per un controllo preciso sull'ispezione.Il nuovo criterio di ispezione FTP, FTP\_INSPECT\_POLICY, dovrebbe essere visibile nell'elenco.Fare clic su OK, fare di nuovo clic su OK e quindi su

#### Applica.

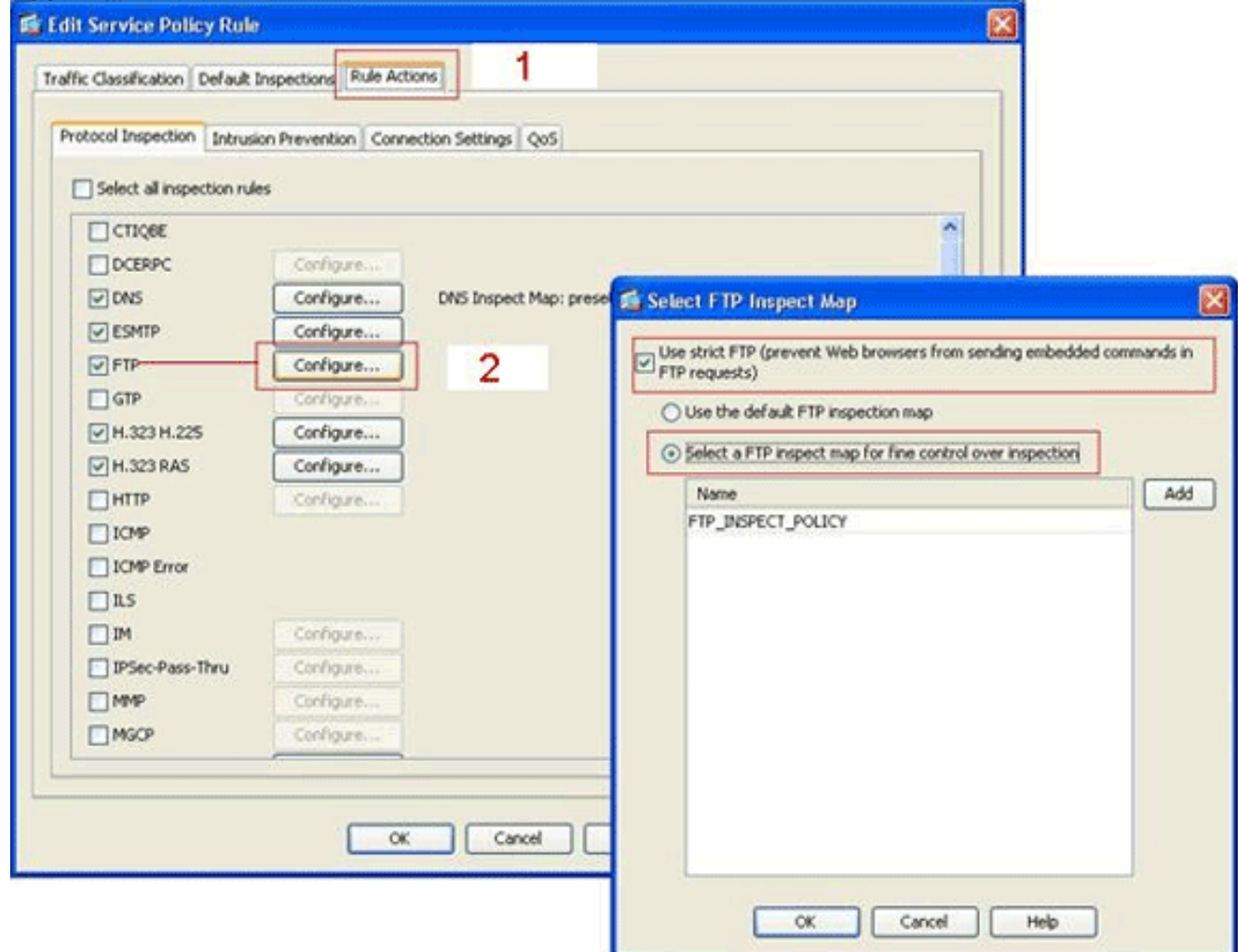

# <span id="page-12-0"></span>**Verifica**

Per verificare che la configurazione funzioni correttamente, consultare questa sezione.

Lo [strumento Output Interpreter](https://www.cisco.com/cgi-bin/Support/OutputInterpreter/home.pl) (solo utenti [registrati](//tools.cisco.com/RPF/register/register.do)) (OIT) supporta alcuni comandi show. Usare l'OIT per visualizzare un'analisi dell'output del comando show.

• show running-config regex: visualizza le espressioni regolari configurate. ciscoasa#**show running-configregex**

```
regex FTP_SITE1 "[Cc][Ii][Ss][Cc][Oo]\.[Cc][Oo][Mm]"
regex FTP_SITE2 ".*hp\.com.*"
```
• show running-config class-map: visualizza le mappe di classe configurate.

```
ciscoasa#show running-config class-map
class-map type regex match-any FTP_SITES
 match regex FTP_SITE1
 match regex FTP_SITE2
class-map type inspect ftp match-all FTP_Block_Site
 match not server regex class FTP_SITES
class-map inspection_default
 match default-inspection-traffic
!
```
• show running-config policy-map type inspect http: visualizza le mappe dei criteri che ispezionano il traffico HTTP configurato.

```
ciscoasa#show running-config policy-map type inspect ftp
!
policy-map type inspect ftp FTP_INSPECT_POLICY
 parameters
  mask-banner
  mask-syst-reply
  class FTP_Block_Site
  reset log
  !
```
• Show running-config policy-map: visualizza tutte le configurazioni della mappa dei criteri e la configurazione predefinita.

```
ciscoasa#show running-config policy-map
!
policy-map type inspect dns preset_dns_map
 parameters
   message-length maximum 512
policy-map type inspect ftp FTP_INSPECT_POLICY
 parameters
  mask-banner
  mask-syst-reply
  class FTP_Block_Site
  reset log
policy-map global_policy
  class inspection_default
   inspect dns preset_dns_map
   inspect h323 h225
   inspect h323 ras
   inspect netbios
   inspect rsh
   inspect rtsp
   inspect skinny
   inspect esmtp
   inspect sqlnet
   inspect sunrpc
   inspect tftp
   inspect sip
   inspect xdmcp
   inspect ftp strict FTP_INSPECT_POLICY
!
```
• show running-config service-policy: visualizza tutte le configurazioni dei criteri del servizio attualmente in esecuzione.

```
ciscoasa#show running-config service-policy
service-policy global_policy global
```
# <span id="page-13-0"></span>Risoluzione dei problemi

Le informazioni contenute in questa sezione permettono di risolvere i problemi relativi alla configurazione.

Èpossibile utilizzare il comando show service-policy per verificare che il motore di ispezione controlli il traffico e li autorizzi o li scarti correttamente.

```
ciscoasa#show service-policy
```

```
Global policy:
  Service-policy: global policy
     Class-map: inspection_default
       Inspect: dns preset_dns_map, packet 0, drop 0, reset-drop 0
       Inspect: h323 h225 _default_h323_map, packet 0, drop 0, reset-drop 0
       Inspect: h323 ras _default_h323_map, packet 0, drop 0, reset-drop 0
       Inspect: netbios, packet 0, drop 0, reset-drop 0
       Inspect: rsh, packet 0, drop 0, reset-drop 0
       Inspect: rtsp, packet 0, drop 0, reset-drop 0
       Inspect: skinny , packet 0, drop 0, reset-drop 0
       Inspect: esmtp _default_esmtp_map, packet 0, drop 0, reset-drop 0
       Inspect: sqlnet, packet 0, drop 0, reset-drop 0
       Inspect: sunrpc, packet 0, drop 0, reset-drop 0
       Inspect: tftp, packet 0, drop 0, reset-drop 0
       Inspect: sip , packet 0, drop 0, reset-drop 0
       Inspect: xdmcp, packet 0, drop 0, reset-drop 0
       Inspect: ftp strict FTP_INSPECT_POLICY, packet 40, drop 0, reset-drop 2
```
# <span id="page-14-0"></span>Informazioni correlate

- <u>[ASA/PIX 8.x: Esempio di blocco di determinati siti Web \(URL\) mediante espressioni regolari](//www.cisco.com/en/US/products/ps6120/products_configuration_example09186a0080940e04.shtml?referring_site=bodynav)</u> [con configurazione MPF](//www.cisco.com/en/US/products/ps6120/products_configuration_example09186a0080940e04.shtml?referring_site=bodynav)
- <u>[PIX/ASA 7.x e versioni successive: Blocca il traffico peer-to-peer \(P2P\) e di messaggistica](//www.cisco.com/en/US/products/ps6120/products_configuration_example09186a00808c38a6.shtml?referring_site=bodynav)</u> [immediata \(IM\) utilizzando un esempio di configurazione MPF](//www.cisco.com/en/US/products/ps6120/products_configuration_example09186a00808c38a6.shtml?referring_site=bodynav)
- [PIX/ASA 7.x: Esempio di configurazione dell'abilitazione dei servizi FTP/TFTP](//www.cisco.com/en/US/products/ps6120/products_configuration_example09186a00807ee585.shtml?referring_site=bodynav)
- [Applicazione dell'ispezione del protocollo a livello di applicazione](//www.cisco.com/en/US/docs/security/asa/asa72/configuration/guide/inspect.html#wp1144250?referring_site=bodynav)
- [Appliance Cisco ASA serie 5500 Adaptive Security Supporto](//www.cisco.com/en/US/products/ps6120/tsd_products_support_series_home.html?referring_site=bodynav)
- [Cisco Adaptive Security Device Manager \(ASDM\)](//www.cisco.com/en/US/products/ps6121/tsd_products_support_series_home.html?referring_site=bodynav)
- [Cisco PIX serie 500 Security Appliance Supporto](//www.cisco.com/en/US/products/hw/vpndevc/ps2030/tsd_products_support_eol_series_home.html?referring_site=bodynav)
- [Software Cisco PIX Firewall Supporto](//www.cisco.com/en/US/products/sw/secursw/ps2120/tsd_products_support_series_home.html?referring_site=bodynav)
- [Riferimenti per i comandi di Cisco PIX Firewall](//www.cisco.com/en/US/products/sw/secursw/ps2120/prod_command_reference_list.html?referring_site=bodynav)